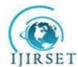

(An ISO 3297: 2007 Certified Organization) Website: <u>www.ijirset.com</u> Vol. 6, Issue 5, May 2017

# **Online Course Learning Management System**

Gowri Priya<sup>1</sup>, N Shreelata<sup>2</sup>, Prashanthi V<sup>3</sup>, Ranjitha B C<sup>4</sup>, Assoc. Prof. Anita S Patil<sup>5</sup>

BE, Department of ISE, Ballari Institute of Technology and Management, Ballari, India

**ABSTRACT:** Web-based Online course Management Systems allow instructors and students to share materials, notifications, submit assignments, and communicate with each other online. Online course management system-related research has focused on how these systems deliver and manage content with little concern for how students constructivist learning can be encouraged and facilitated. This study investigated how students use online course management system to interact, collaborate, and construct knowledge. Additional informative materials are also provided to the student. The mentors, on the other hand, can give options for the courses that they would like to handle. The registrar manages the students and the instructor who are registering. A database is maintained with the course catalogue, list of the students who have registered, details about the instructors and the progress of the students. The administrator maintains the database and ensures the efficient working of the designed system.

**KEYWORDS**: Online course management, Distance learning, e-learning, part-time study, Multimedia learning, Training tools.

# I. INTRODUCTION

Online Course management system is a web-based management software that helps you to register and attend the courses online. It is ideal for schools, educational campus, corporate training programs, and online training programs for students.

With online courses, one can learn on their own schedule and even continue working a full time job in the meantime according to their convenience. Every course material will be in one place in computer. Everything needed will be at the fingertips during the communication among teachers and fellow students. In our projects, the student needs to register by giving the necessary details, for the desired course and should mention the mode of payment for the course. The student will be given two choices and one among the two is provided based on the availability of mentors and number of students who have registered for that particular course. Remote location people can learn online when the courses are being conducted at geographical distant places e.g., BASE, Aakash, Expert Institutes.

### **II. LITERATURE REVIEW**

Kaur, Harpreet, & Grover, Dinesh describes With Various systems viz. railway reservation, hospital management etc. Student course registration process in colleges involve filling registration forms manually, getting it signed by respective subject teachers, and then getting the documents acknowledged from the concerned Advisors, College Deans and Accounts Officers respectively. Finally the registration forms are submitted in the Administrative Branch. As is evident, this process is very laborious and time consuming. An Online Student Course Registration System has been developed to simplify the current manual procedure. This system has been developed using PHP, jQuery, Apache and MySQL. The front-end is designed using PHP with excerpts of code written using jQuery and back-end is designed and managed through MySQL. This system software is more secured, user-friendly and less time-consuming[1].

Williams, Hugh E., and David Lane describes with a modest knowledge of HTML and web site management can learn to create dynamic content through the PHP programming language and the MySQL database. This gives you the background of tools to do the job safely and reliably. *Web Database Applications with PHP and MySQL*, Second Edition thoroughly reflects the needs of real-world applications. It goes into detail on such practical issues as validating input logging in users, and using templates to give your dynamic web pages a standard look. It shows how JavaScript

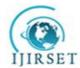

(An ISO 3297: 2007 Certified Organization) Website: <u>www.ijirset.com</u> Vol. 6, Issue 5, May 2017

and PHP can be used in tandem to make a user's experience faster and more pleasant. This introduces PHP 5 and MySQL 4.1 features, while providing techniques that can be used on older versions of the software that are still in widespread use. This new edition has been redesigned around the rich offerings of PEAR. Installation and configuration of Apache, MySQL, and PHP on Unix®, Windows®, and Mac OS® X systems Introductions to PHP, SQL, and MySQL administration Session management, including the use of a custom database for improved efficiency User input validation, security, and authentication[2].

The previous edition of this book, the "end of life" of PHP 4 finally set in; with the help of a GoPHP5 initiative, web hosting providers and application developers migrated their services and code away from PHP 4–specific features and coding practices and into the world of PHP 5—full of speed and an even greater feature set. As with the previous edition, all the code in this edition is based on the latest version of PHP available at the time of this writing (5.4.0, in this case). Some of you might have heard of PHP 6 or have seen books touting PHP 6 as the core language used. Well, a version of the language called PHP 6 never materialized—the functionality planned for a version 6 release was added to PHP 5.3 and PHP 5.4. So, have no fear; you're not missing anything if you hear PHP 6 and cannot find anything about it online or at the PHP.net website. Over the course of this book, you learn the concepts necessary for configuring and managing the Apache web server, the basics of programming in PHP, and the methods for using and administering the MySQL relational database system. The overall goal of the book is to provide you with the foundation you need to understand how seamlessly these technologies integrate with one another and to give you practical knowledge of how to integrate them into functioning websites and web applications. This book should be a first step—not your only step—to more advanced site development[3].

### **V.SYSTEM ARCHITECTURE AND DESIGN**

**System Architecture** is the functional model that describes the structure, conduct, and more perceptions of a framework. An engineering depiction is a formal portrayal and illustration of a framework, sorted out in a way that thinks about the structure of the architecture which involves framework segments, the connections (e.g. the behaviour) amongst them, and gives a platform from where the items can be attained, and frameworks built up, that will cooperate to actualize the universal framework.

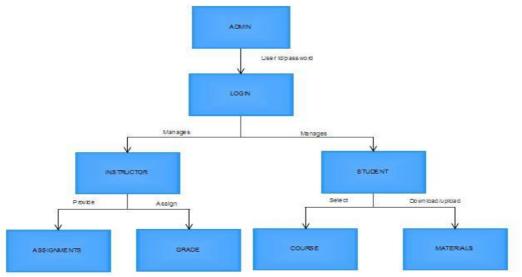

Fig 5.1: system architecture

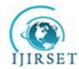

(An ISO 3297: 2007 Certified Organization)

Website: <u>www.ijirset.com</u> Vol. 6, Issue 5, May 2017

## **III.PROPOSED SYSTEM**

### The proposed system has the following modules

- Administrator
- Instructor
- Student

Each of these modules have their own respective operators.

Now let us see the operation of administrator. Here admin have all the authority of managing instructor, students and courses. Initially admin have to register with their username and password. After login admin get "Admin dashboard". Next admin will select accounts option where he can "create student", "create instructor" and also "edit the details of student and instructor". Admin will create student account by giving necessary details like student name, mobile number, address and also edit student details and also Admin will create instructor account by giving their necessary details like instructor name, course name, mobile number, address and also edit instructor details. Now admin click on the manage course, there we have two options like add new course and edit course. When admin selects add new course option then should fill details like course name, course id, duration, fee and also they can edit the course details. Admin will assign course to instructor Now admin can log out.

Again we get a login page here we select instructor unique user name and password. After logging into the page instructor gets their respective course. Here instructor have 2 options like registration of students and assignments. After selecting registered students option instructor will be able to view the registered student details. Now if instructor selects assignment option, they get upload and download options. When instructor selects upload option instructor can upload materials and assignments to students and when instructor selects download option they can download students uploaded assignments. After completing instructors work they should logout.

Now we have to go through login page. After logging in to the page we get the notification from the instructor. Student have two options assignments and course registration. If the student select the assignment option student get two options upload and download. If Student will select upload option student should upload assignments to the instructor. If student selects download option student get downloaded materials. Student select the course registration then should fill the details like course name, course duration after filling the course name student get automatically instructor name ,Id, course fee and finally logout the student.

### VI.EXPERIMENTAL RESULTS

#### **1.Administrator:**

Registration: Admin can register with basic information like user name and password.

Login: Admin can login with user name & password.

Manage profile: Admin can manage profile and update information of student, instructor and course.

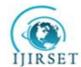

(An ISO 3297: 2007 Certified Organization)

Website: www.ijirset.com

Vol. 6, Issue 5, May 2017

| OnlineCourse × +                 | and the second second se |     |     | - |   | × |
|----------------------------------|----------------------------------------------------------------------------------------------------|-----|-----|---|---|---|
| ( ) Iccalhost:8039/onlinecourse/ | C Q Search                                                                                                    | 습 I | 9 8 | 俞 | ø | = |
|                                  | Online Course Management System                                                                                                    |     |     |   |   |   |
|                                  | Select User                                                                                                    |     |     |   |   |   |
|                                  | Please Enter Username                                                                                                    |     |     |   |   |   |
|                                  | Please Enter Password                                                                                                    |     |     |   |   |   |
|                                  | Login Clear                                                                                                    |     |     |   |   |   |

| •               | <br>•                      |
|-----------------|----------------------------|
| 📀 🚞 🥖 🖸 ⊌ 🙆 📖 🖉 | 🔺 🔹 🗮 🗑 🗮 🗑 💥 att 11:29 AM |

Fig 1: Mainly login page consist of three options where select user option have Admin, Instructor, Student modules later they have to register with their unique username and password.

|                             | udent Account Creation | C 🗍 Q, Search | Logo | ¢<br>at |
|-----------------------------|------------------------|---------------|------|---------|
| Home                        |                        |               | Logo | at i    |
| St                          |                        |               |      |         |
| < Er                        |                        |               |      |         |
|                             | ter student Details    |               |      |         |
| د<br>Manage Course          | nter StudentName       |               |      |         |
| Assign Course To Instructor | Enter Mobile Number    |               |      |         |
|                             | Enter Address          |               |      |         |
|                             | Enter Password         |               |      |         |
|                             | Create Clear           |               |      |         |
|                             |                        |               |      |         |

Fig 2: After login and selecting Admin module we get admin dashboard and admin selects account option where admin can create student account with above details and can edit.

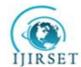

(An ISO 3297: 2007 Certified Organization)

Website: www.ijirset.com

Vol. 6, Issue 5, May 2017

| C Q Search A 🖬 💟 🦊 | <b>n</b> 9 |
|--------------------|------------|
|                    |            |
|                    |            |
|                    |            |
|                    |            |
|                    |            |
|                    |            |
|                    |            |
|                    |            |
|                    |            |

Fig 3: After login and selecting Admin module we get admin dashboard and admin selects account option where admin can create instructor account with above details and can edit.

| 🙀 localhost / 127.0.0.1 / onlin 🗙 🔀 Online  | Course × +                     |            |     |       |       | 0                 | ×      |
|---------------------------------------------|--------------------------------|------------|-----|-------|-------|-------------------|--------|
| ( Iocalhost:8089/onlinecourse/course_add.js | p)                             | C Q Search | ☆ 自 | Ø     | ∔ ♠   | ø                 | ≡      |
| Admin                                       |                                |            |     |       | Logou | it                | Î      |
| 💮 ноте                                      | Add New Course                 |            |     |       |       |                   |        |
| Accounts                                    | Enter Course Details           |            |     |       |       |                   | E.     |
| <     Manage Course                         | 7<br>Enter CourseName          |            |     |       |       |                   |        |
| Assign Course To Instructor                 | Enter CourseDuration           |            |     |       |       |                   |        |
|                                             | Enter Course Fees Create Clear |            |     |       |       |                   |        |
|                                             |                                |            |     |       |       |                   |        |
|                                             |                                |            |     |       |       |                   |        |
| 🐵 🚞 🤌 🖸 ⊌                                   |                                | 1000       | - 4 | ) 😼 🛙 | # 🗶 🐗 | 10:34 I<br>5/20/2 | PM 017 |

Fig 4: Admin will select manage course then admin get two options add new course and edit course. In add new course admin should fill above details, edit and admin can also assign course to instructor.

#### 2.Instructor:

Login: Instructor can login with user name & password.

Manage profile: Instructor can manage student through notifications, selected course and assign grade to students for their assignments.

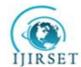

(An ISO 3297: 2007 Certified Organization)

Website: www.ijirset.com

Vol. 6, Issue 5, May 2017

| 💼 🊓 localhost / 127.0.0.1 / onlin 🗙 🔀 OnlineCo | purse × +                                                             |            |                |              | - 0            | ×             |
|------------------------------------------------|-----------------------------------------------------------------------|------------|----------------|--------------|----------------|---------------|
| ( Iocalhost:8089/onlinecourse/instructor_uplo  | ad_assignment.jsp                                                     | C Q Search | 合自             | <b>•</b> +   | <b>A</b> 9     | ≡             |
| Instructor                                     |                                                                       |            |                | Lc           | gout           | Î             |
| Home                                           | Upload Assignment                                                     |            |                |              |                |               |
| Register Students                              | Upload Assignments Related to Software testing Course Assignment Name |            |                |              |                |               |
| Assignments                                    | Choose assignment<br>Browse No file selected.                         |            |                |              |                |               |
|                                                | Upload                                                                |            |                |              |                |               |
|                                                |                                                                       |            |                |              |                |               |
| 🕹 🚞 🖉 🖸 赵                                      |                                                                       |            | <b>▲</b> ()) [ | <b>*</b> # 🗶 | 10:42<br>5/20/ | 2 PM<br>(2017 |

Fig 5: When instructor logins, instructor gets greeting message with his respective subject and when instructor selects register students then instructor gets details of the students who have registered to his/her subject later when instructor go for assignment option he/she get download, upload and grade option.

### 3.Student:

Login: Student can login with user name & password.

| Manage profile: Student can select course and upload and download their |
|-------------------------------------------------------------------------|
|-------------------------------------------------------------------------|

| localhost:8089/onlinecourse/course_reg |                               | C Search | 合自 | 0 + | A C | • |
|----------------------------------------|-------------------------------|----------|----|-----|-----|---|
|                                        | Course Registration           |          |    |     |     |   |
| Assignments                            | Register to particular course |          |    |     |     |   |
| Course Registration                    | 1 java                        | •        |    |     |     |   |
|                                        | CourseName                    |          |    |     |     |   |
|                                        | java                          |          |    |     |     |   |
|                                        | CourseDuration                |          |    |     |     |   |
|                                        | 3 months                      |          |    |     |     |   |
|                                        | Instructor ID                 |          |    |     |     |   |
|                                        | 1                             |          |    |     |     |   |
|                                        | Instructor Name               |          |    |     |     |   |
|                                        | Kalyan                        |          |    |     |     |   |
|                                        | Course Fee                    |          |    |     |     |   |
|                                        | 1200                          |          |    |     |     |   |
|                                        | Pay and Register              |          |    |     |     |   |
|                                        |                               |          |    |     |     |   |
|                                        |                               |          |    |     |     |   |

Fig 6: After login to the student account he/she gets notifications from instructor like assignments, materials and messages. Student has two options like assignments and course registration. when student selects course registration

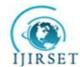

(An ISO 3297: 2007 Certified Organization)

Website: www.ijirset.com

Vol. 6, Issue 5, May 2017

option student have to fill only course name and course duration after filling these options student get automatically instructor id and name. Student have to download assignments which are given by the instructor and then student have to upload the updated assignments to the instructor.

### VIII.CONCLUSION

Online course portal project is developed in java platform. The main aim of this system is to implement an online based mostly portal with education data which is able to be helpful for faculty students. On-line education is one of the quick growing field on internet wherever users will directly solve issues by visiting web site with none facilitate from academics. This method had inflated scope of on-line education and on-line courses in conjunction with on-line courses this computer are often updated with alternative data like job updates, on-line communication details, coming events, government job, and tips for teaching.

### REFERENCES

- 1. Kaur, Harpreet, & Grover, Dinesh. "Design and Development of Online course Management System" International Journal of Computer Science Engineering and Information Technology Research 3.2 (2013): 79-88.
- 2. Williams, Hugh E., and David Lane. "Web database applications with PHP and MySQL". O'Reilly Media, Inc., 2004.
- 3. Meloni, Julie C. "Sams teach yourself PHP, MySQL and Apache all in one". Sams Publishing, 2012.
- 4. Ullman, Larry. "PHP advanced for the World Wide Web". Peachpit Press, 2002.
- 5. Brinzarea, Bogdan, and Audra Hendrix. "Ajax and PHP: Building modern Web applications". Packt Publishing Ltd, 2009.
- 6. Griffith, Arthur. GCC: the complete reference. McGraw-Hill, Inc., 2002.
- 7. Lee, James B., and Brent Ware. Open Source Web Development with LAMP: Using Linux, Apache,

MySQL, Perl, and PHP. Addison-Wesley Professional, 2003.